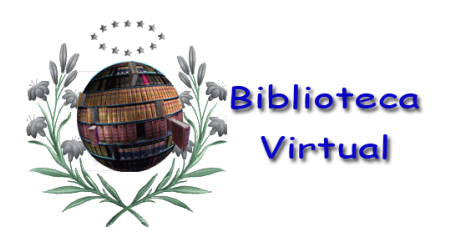

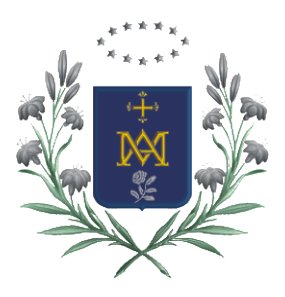

# **CÓMO VOTAR EN LOS CUESTIONARIOS**

## **· PASO 1:**

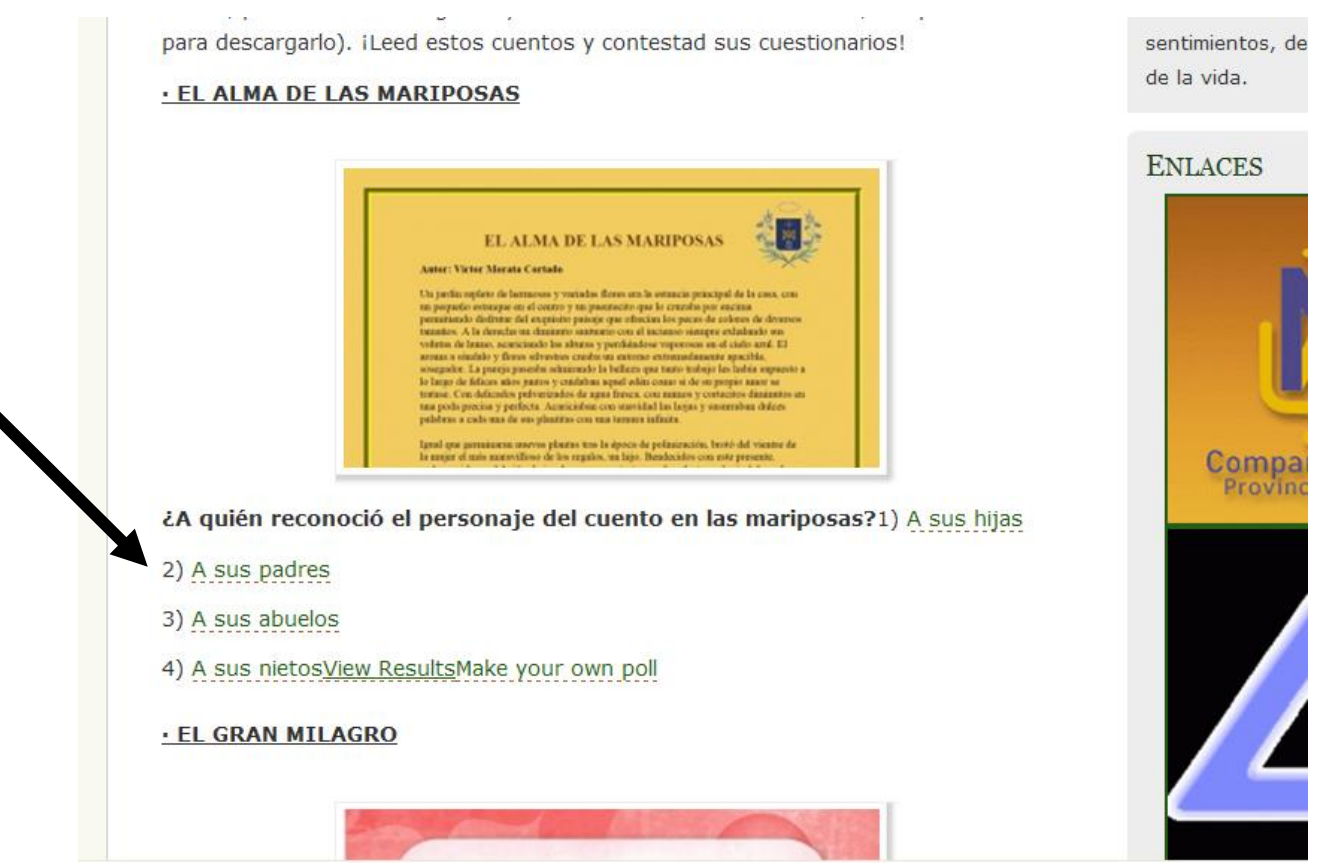

## SE ELIGE LA OPCIÓN DEL CUESTIONARIO QUE SE PRECISE DESPUÉS DE LEER. ESTO NOS LLEVARÁ A UNA PÁGINA DIFERENTE.

#### · PASO 2:

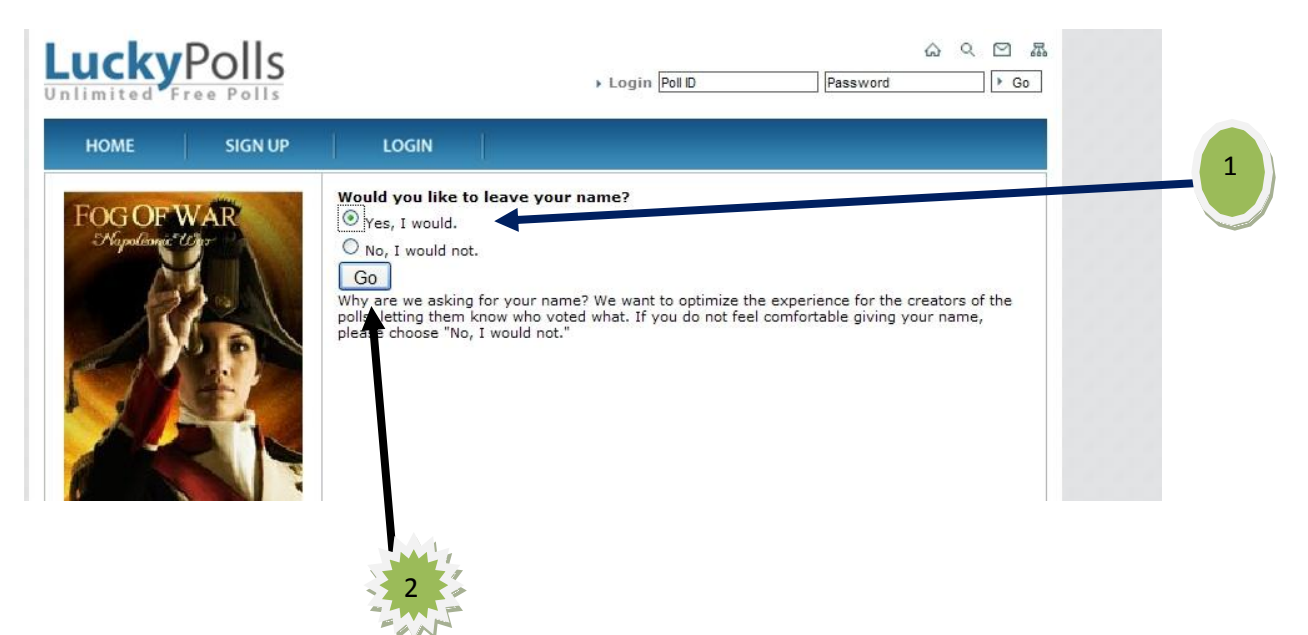

*LUCKYPOLLS* ES LA PÁGINA QUE NOS SALE INMEDIATAMENTE. AHORA NOS PIDE QUE SI QUEREMOS PONER NUESTRO NOMBRE (SÓLO EL NOMBRE). MARCAMOS LA CASILLA DE **YES** Y LUEGO **GO.**

#### · PASO 3:

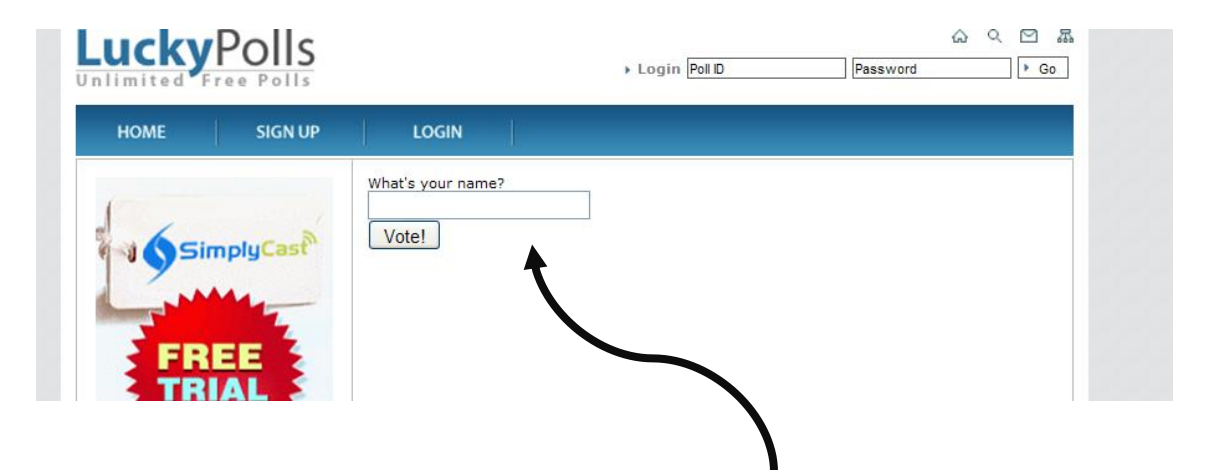

INTRODUCIMOS SÓLO EL NOMBRE (NO APELLIDOS) Y OPRIMIMOS LA CASILLA DE *VOTE!* (VOTA). ESTO DARÁ PASO A UNA NUEVA PANTALLA, QUE ES EL PASO 4.

### · PASO 4:

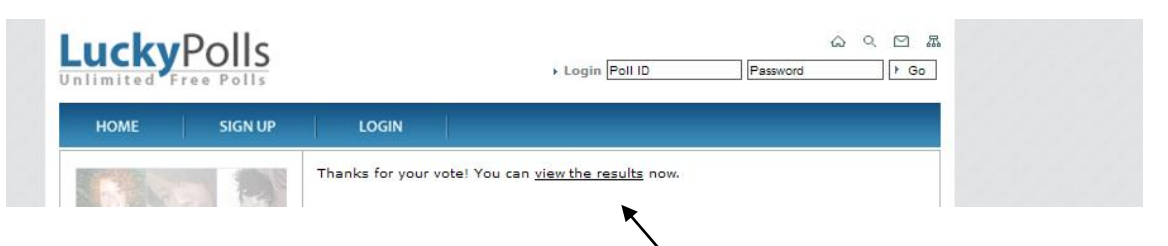

ESTA ES LA ÚLTIMA PÁGINA. YA ESTÁ HECHA NUESTRA VOTACIÓN. AUNQUE SI NOS INTERESA PODEMOS VER EL RESULTADO DE NUESTRA VOTACIÓN PINCHANDO EN *VIEW THE RESULTS* (VER LOS RESULTADOS) Y NOS SALDRÁ ESTA PÁGINA:

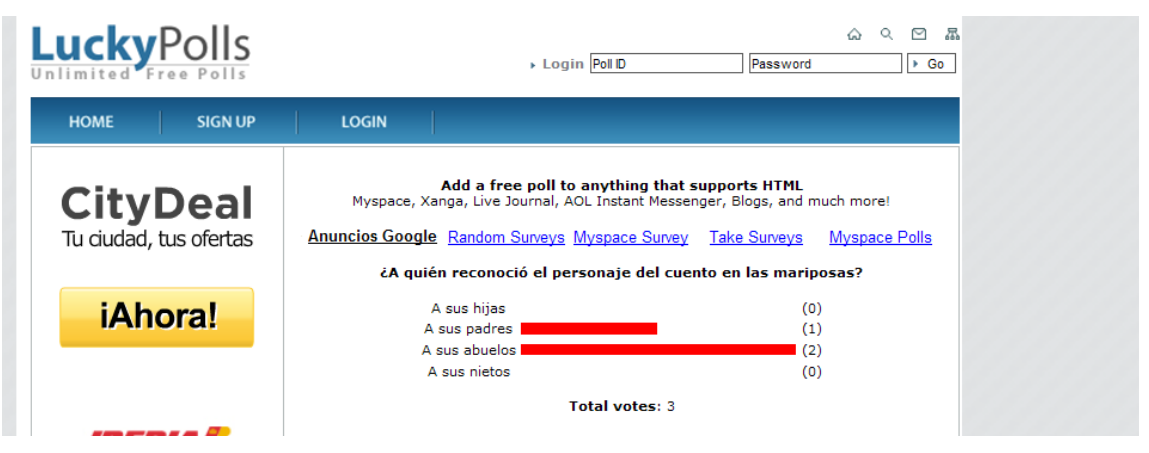

AQUÍ PODEMOS VER CÓMO VA EL CUESTIONARIO DE LA LECTURA ELEGIDA. ¡ANIMAROS Y VOTAD!